# Bulk loading of service entry sheets

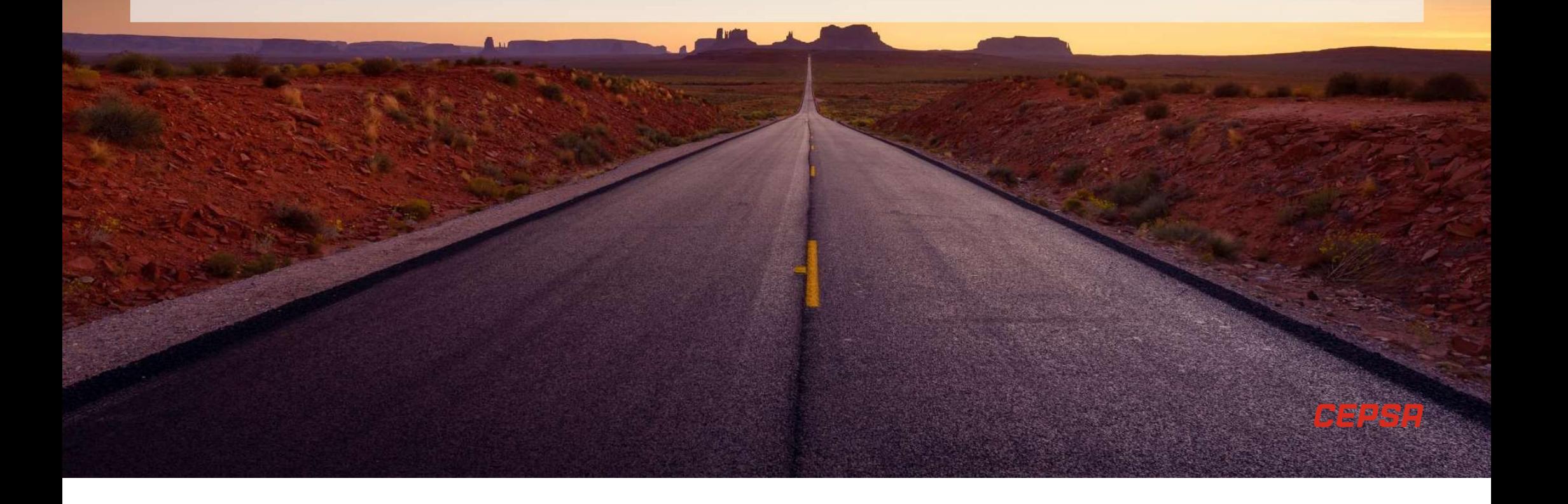

The process of bulk registration of service entry sheets (SES) from the Ariba Network portal is detailed, so that they are assigned to the corresponding purchase orders, registered and posted in the SAP ECC target system for subsequent approval.

### 1 Input the menu for functionality selection

ERVICE ENTRY SHEET<br>
SCRIPTIVE CORPORATION CORPORATION CONSISTS AND A CONSISTENT CONSISTENCY CONSISTENT CONSISTENCY CONSISTENT OF<br>
FROM the menu for functionality selection<br>
From the main menu, you will select the option of CSV format with the HES to be created:

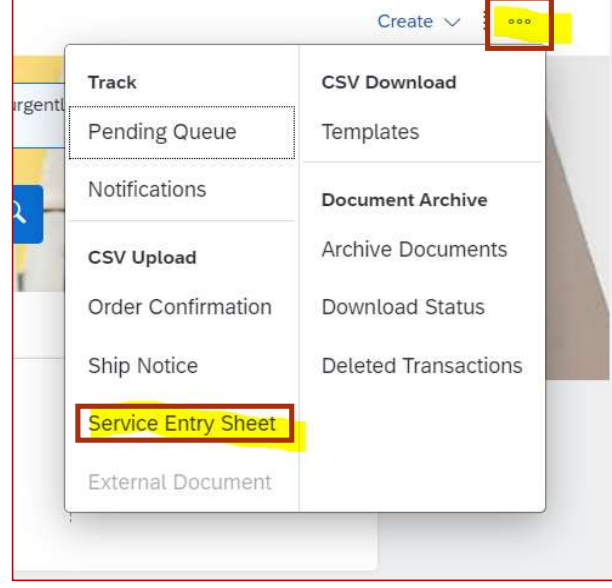

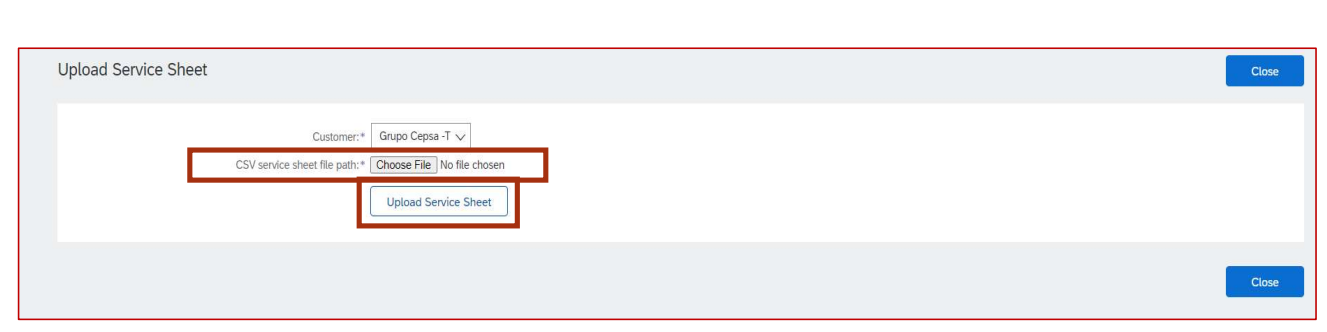

The file will be selected using the Choose file option and Upload will be clicked to load the file.

### File data verification

Once the file is loaded, two things can happen:

- File with errors: In this case, the errors contained in the file will be shown on the screen and therefore the HES contained will not be created. It is possible to download the errors to Excel file using the Download Errors option. Once the file is corrected, it is necessary to select Close and start the process again.
- File loaded correctly: In this case, a log will be returned with the detail of HES to be created as a previous confirmation step. From here, it is possible to either load each sheet individually using the Upload Related Document option or send all the HES of the file using Submit. When you send the HES for creation, an informational message will appear. In this way, the process will be finished, and the HES will be created and sent to the target system. File loaded correctly: In this case, a log will be returned with the detail of HES to be created as a previous<br>confirmation step. From here, it is possible to either load each sheet individually using the Upload Rel<br>Docume

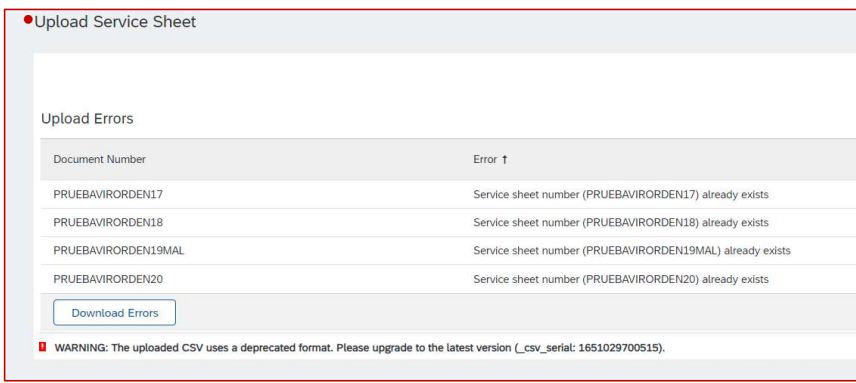

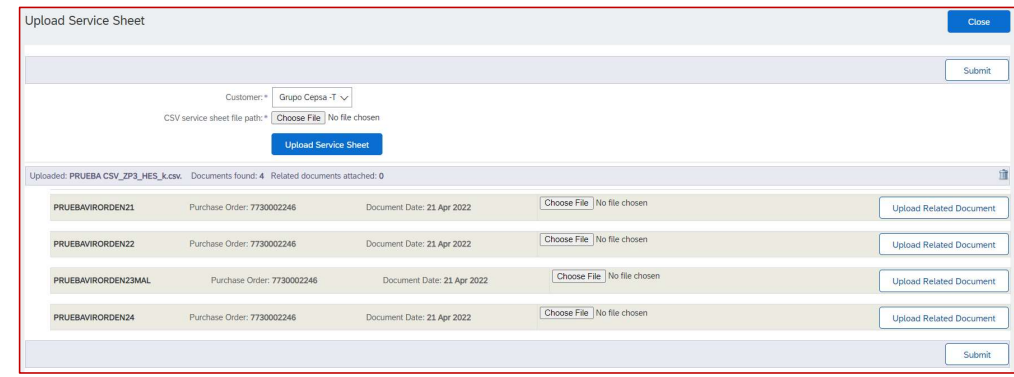

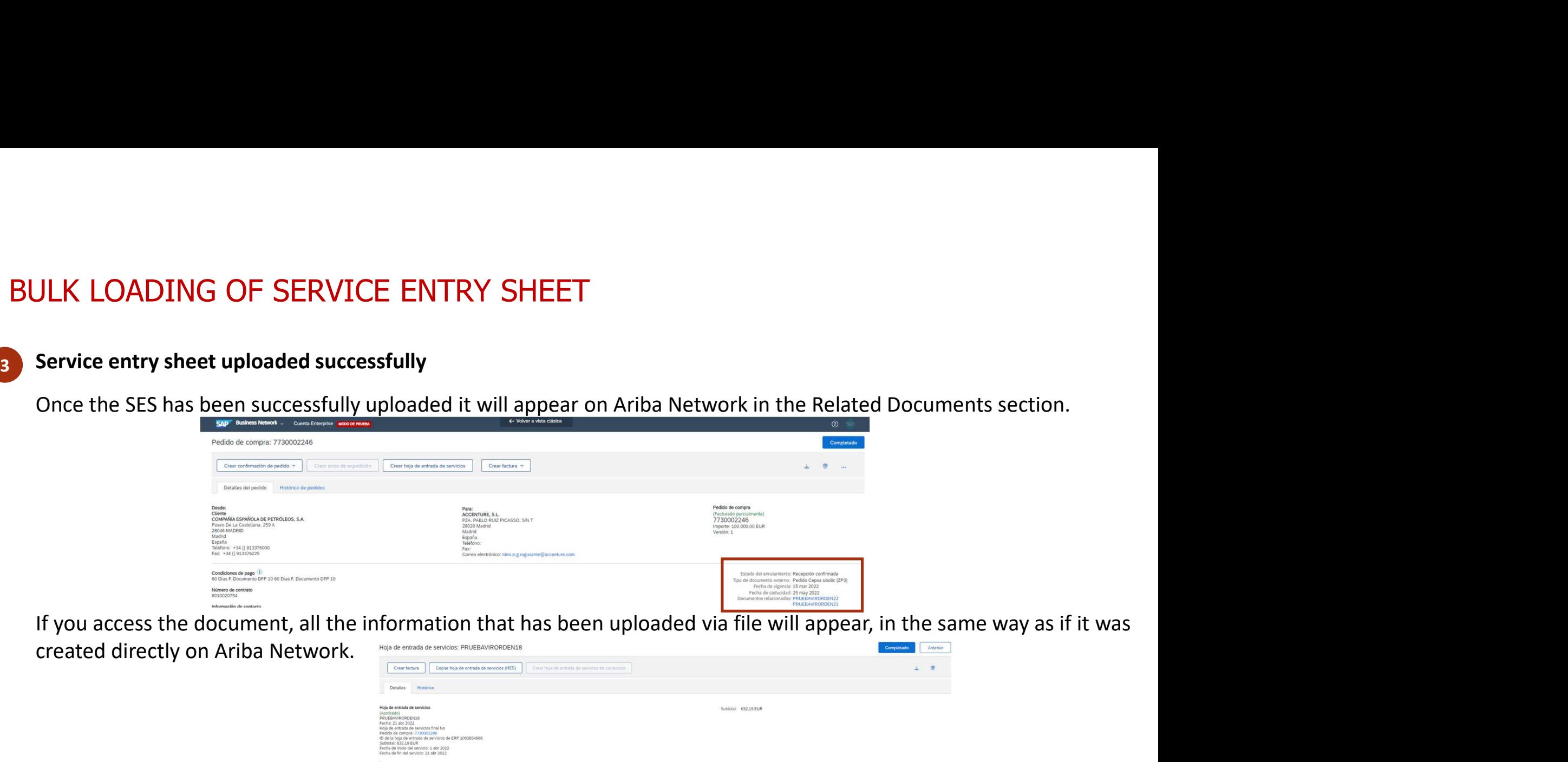

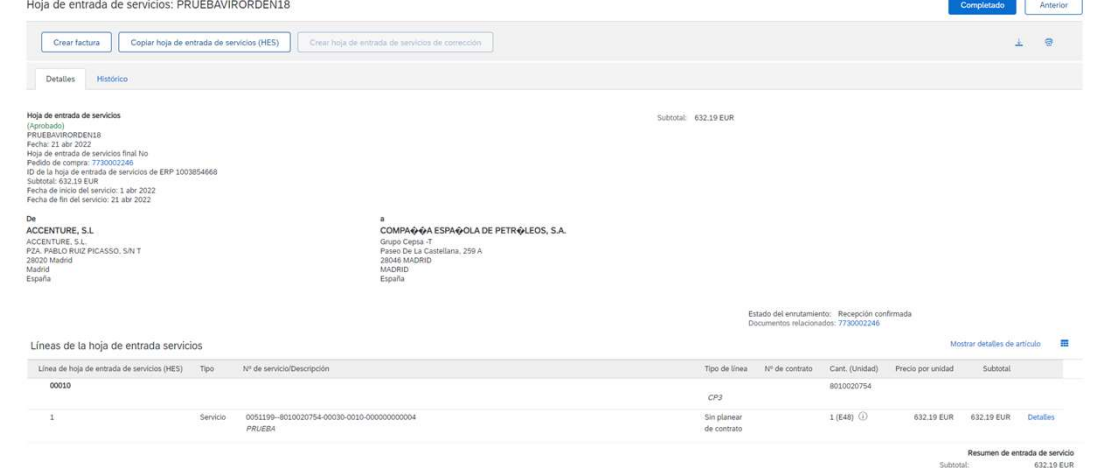

4

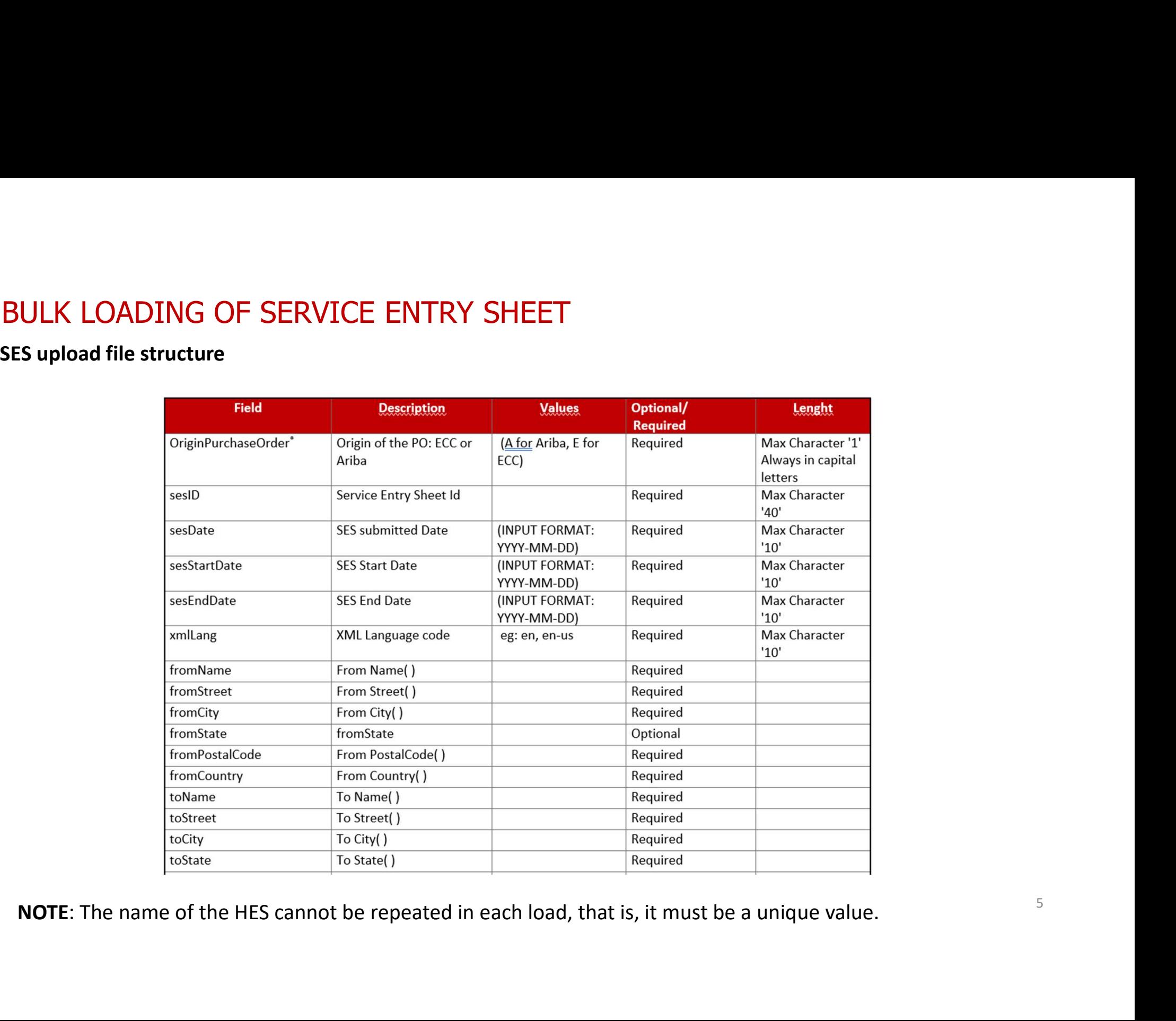

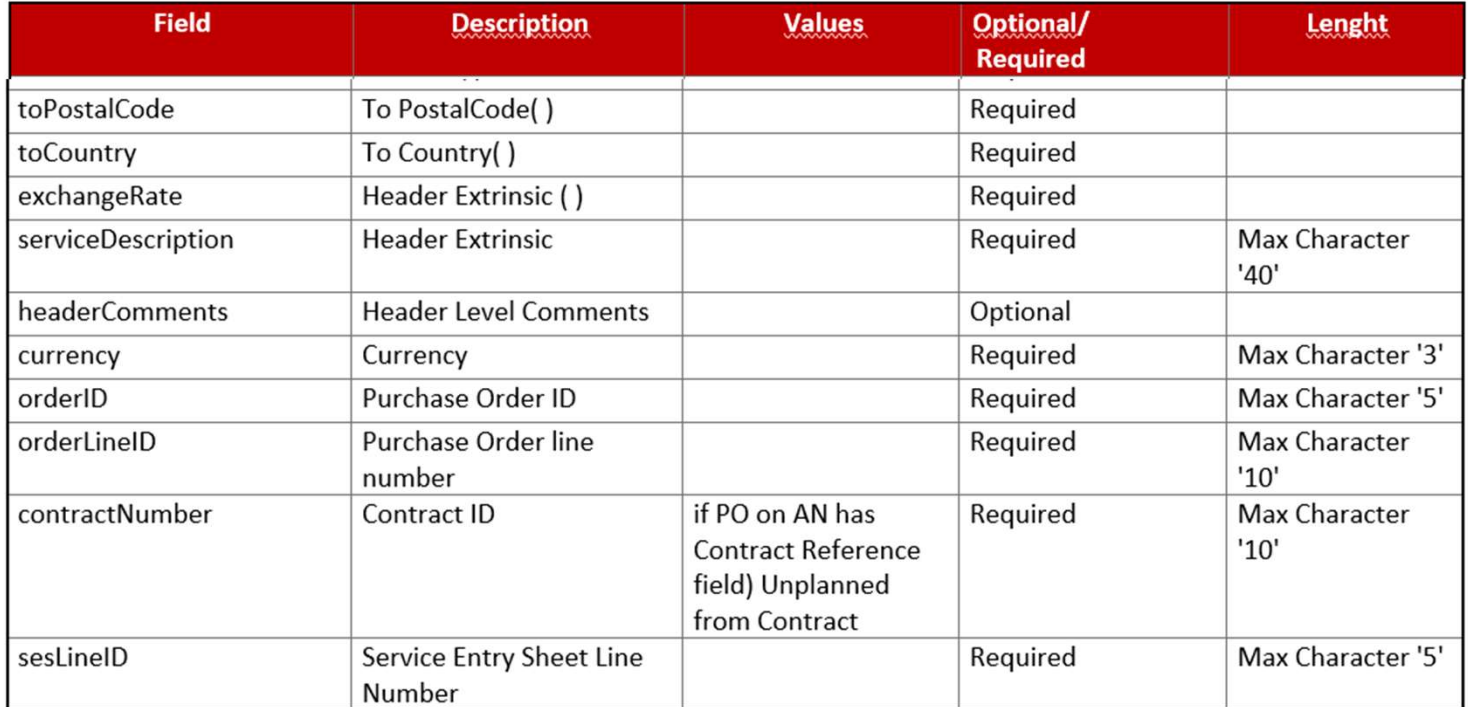

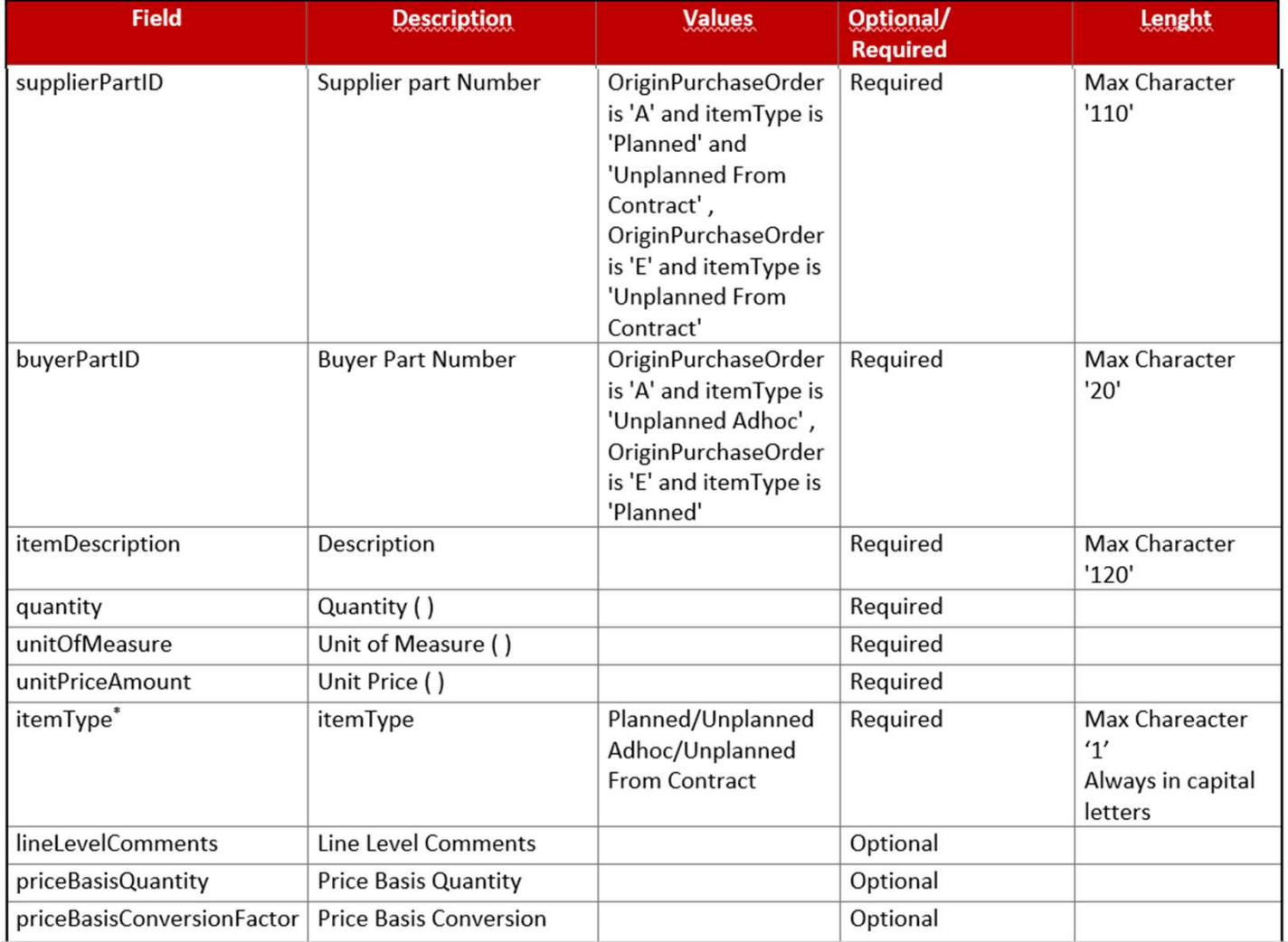

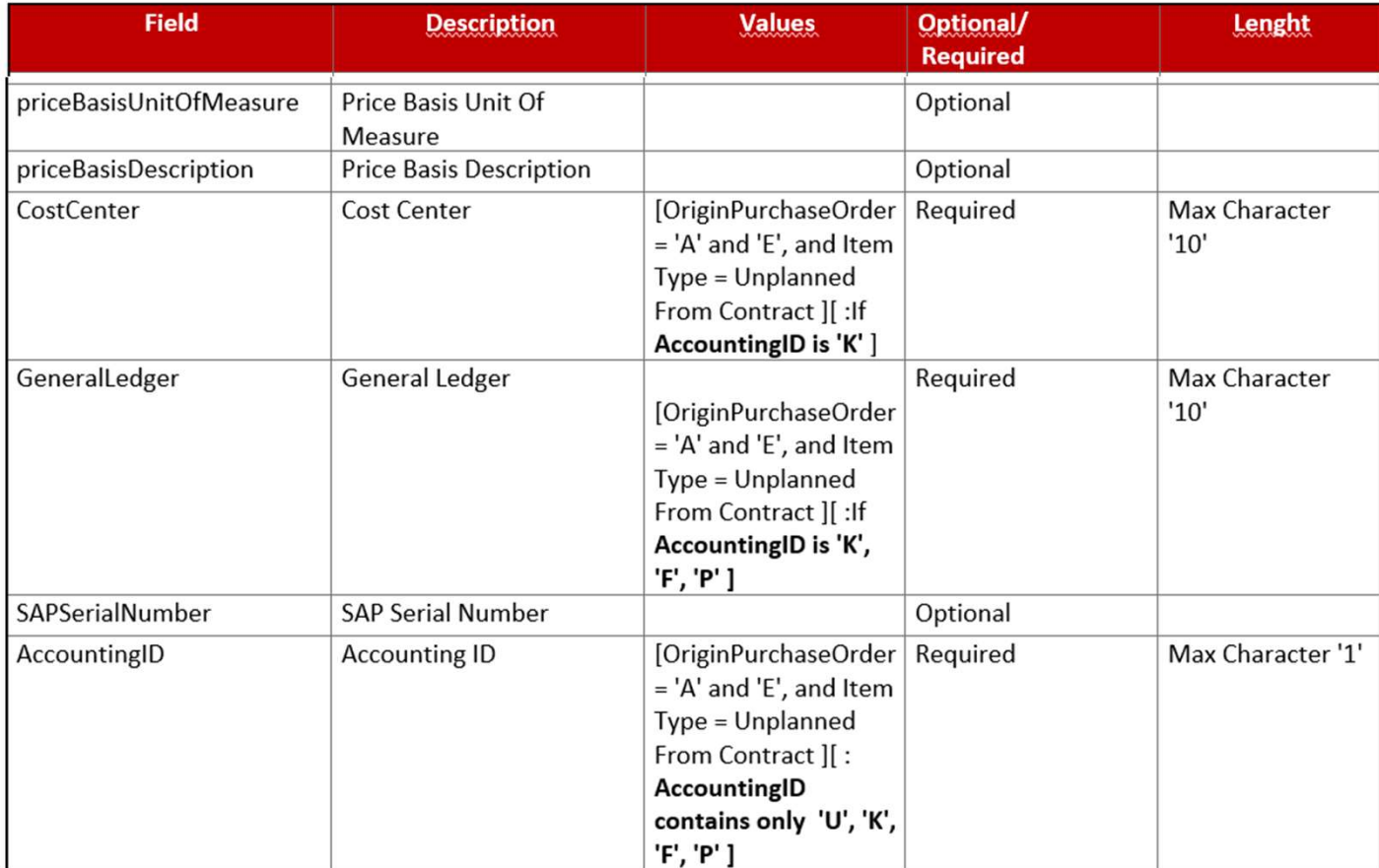

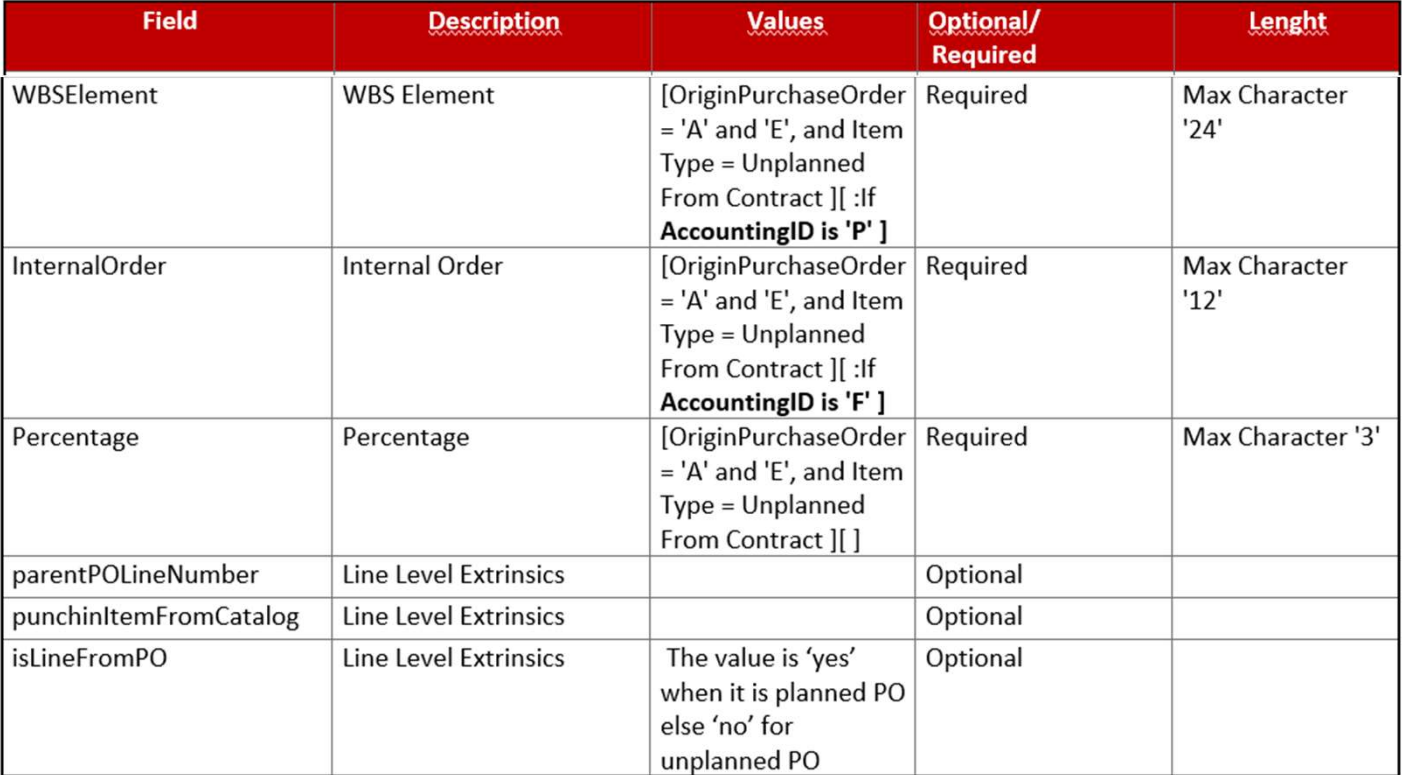

- 
- 
- **BULK LOADING OF SERVICE ENTRY SHEET**<br>• **Combination of values for** "OriginPurchaseOrder" and "itemType":<br>○ OriginPurchaseOrder = 'A' and itemType = 'UNPLANNED ADHOC': delegated purchase order.<br>○ OriginPurchaseOrder
- **BULK LOADING OF SERVICE ENTRY SHEET**<br>
 **Combination of values for** "OriginPurchaseOrder" and "itemType":<br>
 - OriginPurchaseOrder = 'A' and itemType ='UNPLANNED ADHOC': delegated purchase order.<br>
 - OriginPurchaseOrder **BULK LOADING OF SERVICE ENTRY SHEET**<br>
• **Combination of values for** "OriginPurchaseOrder" and "itemType":<br>
○ - OriginPurchaseOrder = 'A' and itemType ='UNPLANNED ADHOC': delegated purchase order.<br>
○ - OriginPurchaseOrder **BULK LOADING OF SERVICE ENTRY SHEET**<br>
• Combination of values for "OriginPurchaseOrder" and "itemType":<br>  $\circ$  - OriginPurchaseOrder = 'A' and itemType ='UNPLANNED ADHOC': delegated purchase order.<br>  $\circ$  - OriginPurchaseOr unknown. **BULK LOADING OF SERVICE ENTRY SHEET**<br>
• Combination of values for *"OriginPurchaseOrder" and "itemType":*<br>
○ - *OriginPurchaseOrder* = 'A' and itemType ='UNPLANNED ADHOC': delegated purchase order.<br>
○ - *OriginPurchaseOr* **SULK LOADING OF SERVICE ENTRY SHEET**<br>
• Combination of values for "OriginPurchaseOrder" and "itemType":<br>
○ - OriginPurchaseOrder = 'A' and itemType ='UNPLANNED ADHOC': delegated purchase order.<br>
○ - OriginPurchaseOrder = • Combination of values for "OriginPurchaseOrder" and "iten<br>
• OriginPurchaseOrder = 'A' and itemType = 'UNPLANNED AD<br>
• OriginPurchaseOrder = 'A' and itemType='PLANNED': order<br>
• OriginPurchaseOrder = 'A' and itemType='UN
- 
- 

- 
- o BUYING COMPRA DELEGADA Unplanned Adhoc
- o BUYING CONTRATO Planned
- o BUYING CONTRATO Unplanned from Contract
- Shopping from Commerce Automation:
- o COMMERCE CONTRATO Planned
- o COMMERCE CONTRATO Unplanned from Contract

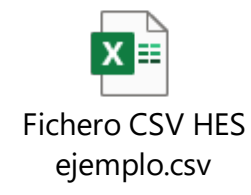